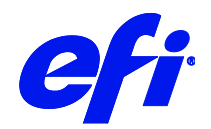

# VUTEk 3r+/5r+ 2W [FAST DRIVE]

This document describes the specifics of the VUTEk 3r+/5r+ 2W [FAST DRIVE] printer driver. The driver supports the following printer models:

- VUTEk 3r+ 2W [FAST DRIVE]
- VUTEk 5r+ 2W [FAST DRIVE]

Each printer model supports four/eight colors using CMYK and optional dual White.

# **Installation**

Install Fiery XF 7.2. The Fiery XF drivers are available only for the Windows server.

# Printer driver

## Configuration

The VUTEk 3r+/5r+ 2W [FAST DRIVE] printer driver is a file output device. The output files are created in the configured Export folder. The Export folder may be a local folder on the machine or a network shared folder on a remote machine.

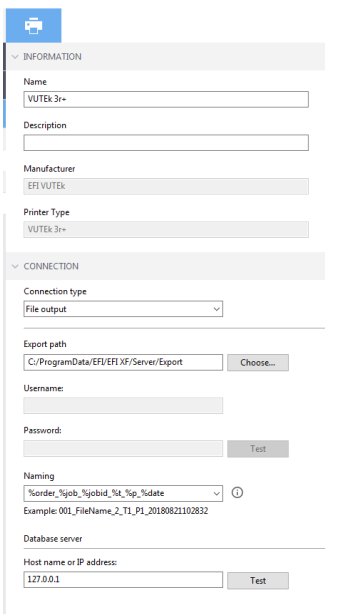

 $\overline{2}$ 

#### Connecting to a shared folder on the network

To connect to a remote shared folder using the UNC (Universal Naming Convention) you must enter your user credentials (user name and password). You also require write permissions to the remote folder. If necessary, you can add a domain to the user name, using the format <domain>\<username>. The password may be optional for user accounts that do not require it on the remote machine. You can verify the connection to the remote folder by clicking the Test button.

The VUTEk 3r+/5r+ 2W [FAST DRIVE] FE (Front End) machine may have a shared network folder that you can specify in Fiery XF for direct output.

#### Database server

A SQL database is used for connection to EFI MIS systems. This is not required for most printer installations.

#### **Connecting to a local folder**

Specifying a local folder can be done manually through an LFS (Local File System) path or by browsing to the location using the Choose button. You do not need to enter your user credentials to connect to a local folder.

### **Output**

The VUTEk 3r+/5r+ 2W [FAST DRIVE] printer driver generates separated one-bit TIFF files. Each printed job creates its own subfolder based on the chosen naming format: <job-name>.**mjob**. The following output files are created:

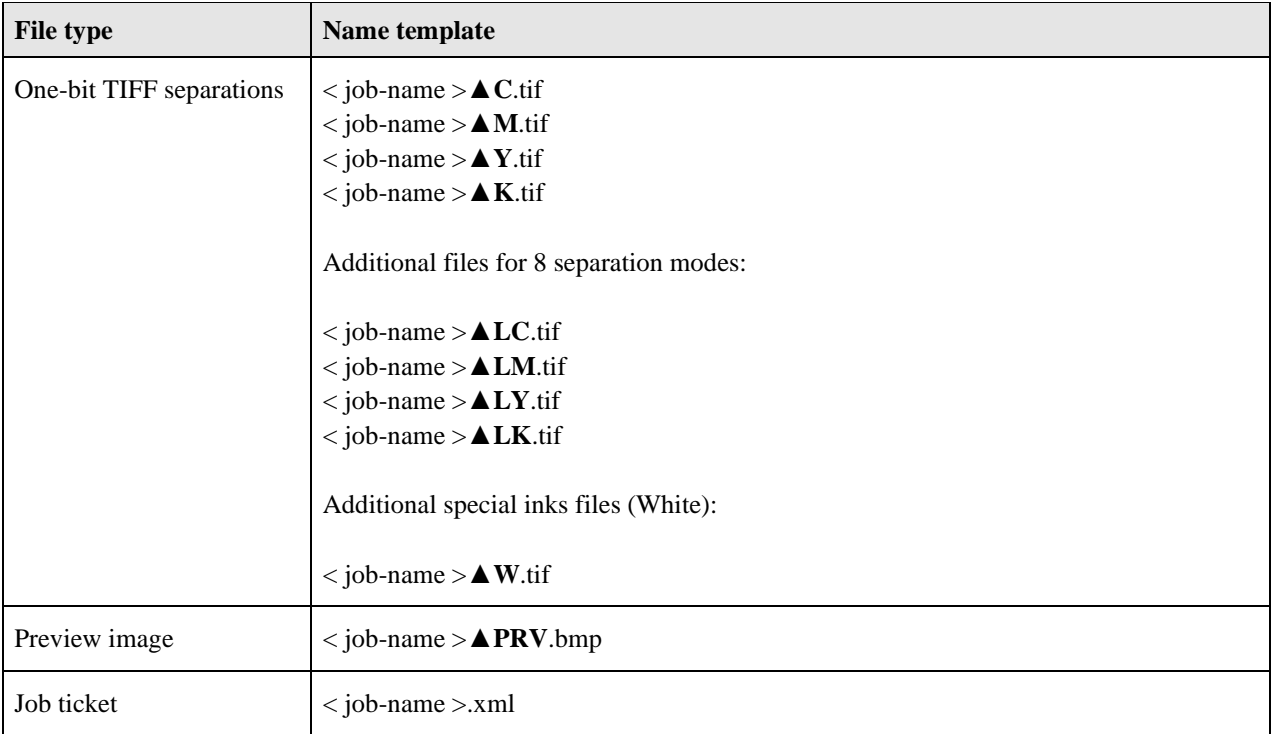

#### $\triangle$  = Space character

The job ticket xml contains job-specific information for the VUTEk 3r+/5r+ 2W [FAST DRIVE] printer, including the printer mode to be used and layout options.

3

## **Special printer settings**

### **Print modes**

You can override the resolution and print mode saved to the selected media profile by using the print mode options on the Special Printer Settings pane:

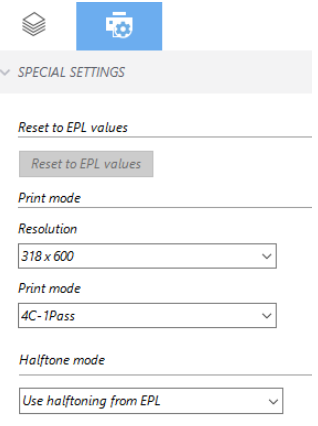

Only resolutions and print modes which are compatible with the color mode of the media profile are available for selection. For example, if the media profile was created for CMYK, only the resolutions and print modes applicable for this color mode are displayed. The Halftone mode should always be set to "Use halftoning from EPL".

Clicking "Reset to EPL values" button will reset the resolution and print mode to the values saved in the media profile.

#### **White Inks**

All VUTEk 3r+/5r+ 2W [FAST DRIVE] printer models support White ink. However, be aware that the White ink is optional, depending on the configuration of the physical device.

This driver prints with dual channel white output for print modes that do support white ink.

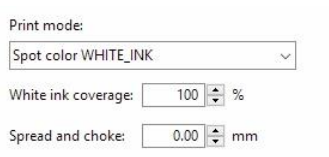

You can generate White ink either by mapping a spot color (if one exists in the input job) or by using one of the available options: Bounding Box (Flood), Inked Image or Inked Image Inverse. Details of creating white calibration is available in the Advanced Calibration Guide.

**Important:** Not all print modes create White ink TIFF separations, even if the White ink option is set up in Fiery XF to generate it either from a spot color or another option. This is because only the White print modes accept these separations on the VUTEk 3r+/5r+ 2W [FAST DRIVE] FE side.

For example: If you use the 4C-5Pass-N print mode, no white separation will be created, because it is a non-white print mode. However, if you switch to the 4C-WO-2W-N print mode, a white separated TIFF will be produced in the job folder.

## **Layout options**

The following layout options are available in Fiery XF:

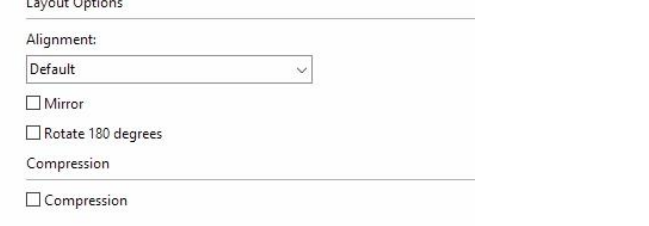

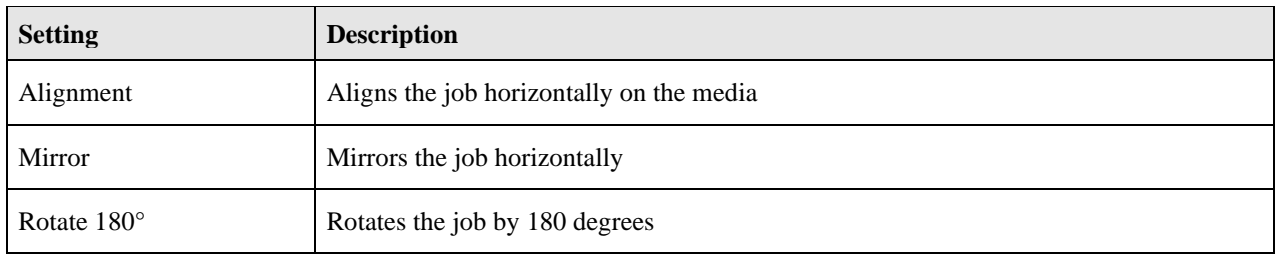

These options are set inside the job ticket xml of the job and are reflected on the VUTEk 3r+/5r+ 2W [FAST DRIVE] FE user interface. If you change the setting on the VUTEk 3r+/5r+ 2W [FAST DRIVE] FE user interface, it overrides the equivalent setting from the job ticket xml.

**Note:** The layout options provided on the Special Printer Settings pane are different from the generic ones available on the Layout pane of the Fiery XF client, and their behavior is different. While the generic layout options are performed by the RIP, the settings on the Special Printer Settings pane are applied by the VUTEk 3r+/5r+ 2W [FAST DRIVE] printer at the time of printing.

# **Available Print Modes**

The following print modes are available for VUTEk 3r+/5r+ 2W [FAST DRIVE] in 7.0.6. Additional custom print modes may be available. Contact inkjet support to inquire about additional print modes.

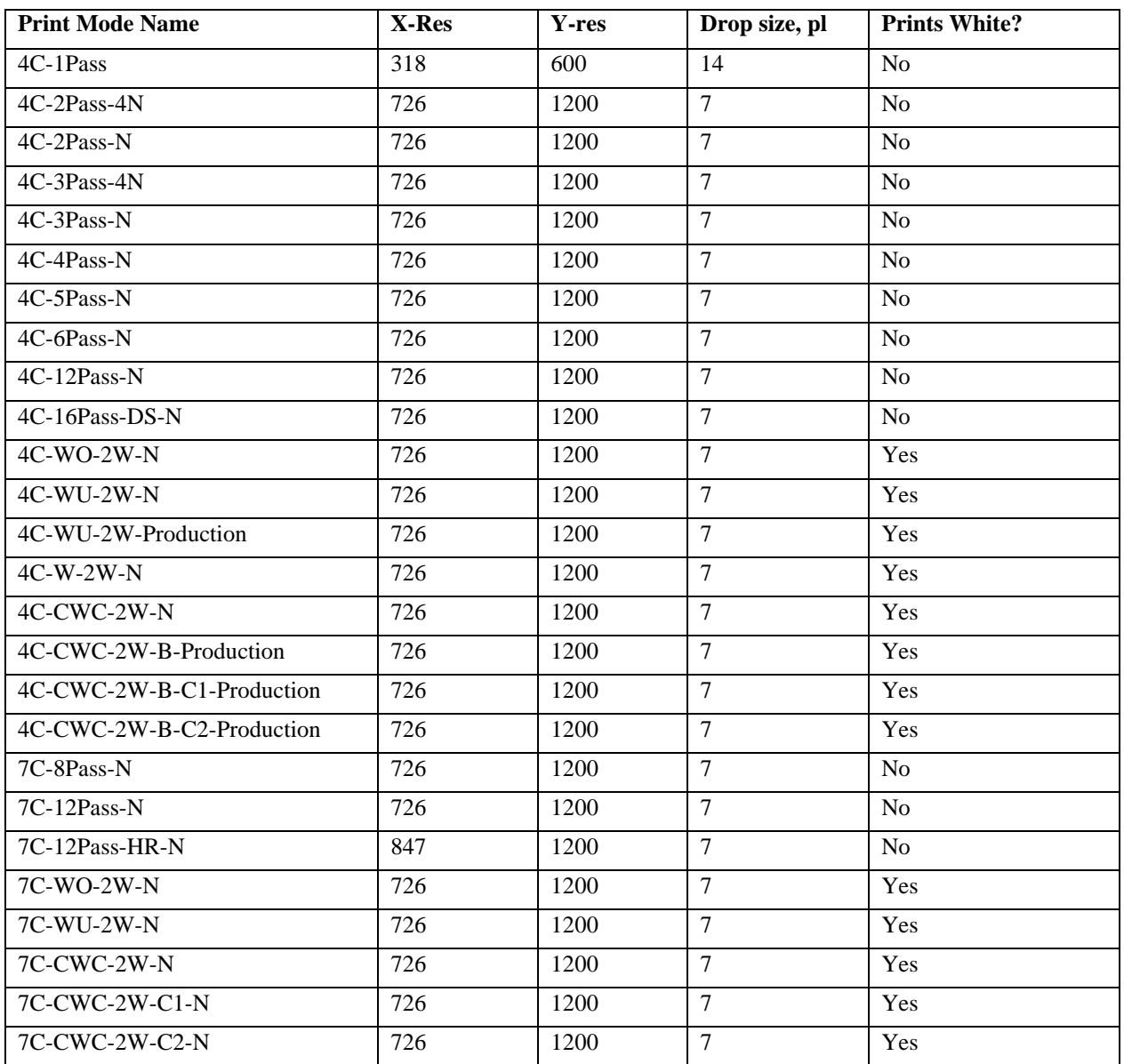

# The print modes below must be printed using the 5-Color option in the printer Front End software

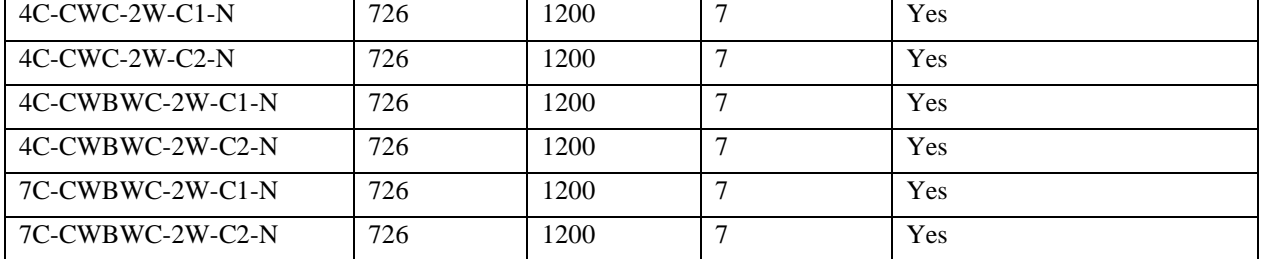

6

## **Print Modes that do not use White**

A variety of print modes are available that do not print white. Most of these are 4-color print modes with differing number of passes. Additionally, some print modes will print higher resolution (HR) in the X-direction or will print double-strike (DS). Print quality generally increases with more passes but print speed is reduced.

#### **Note**

From Fiery XF 7.3.1 onwards, all 7C print modes will not be listed under CMYK colormode in ColorTools as in 7.3. Instead, they will be listed under following colormodes –

- **CMYKcmk (split curves)** colormode Behavior will be same as before. ColorTools will generate only CMYK curves. Drivers will do the splitting as before using internal curves.
- **CMYKcmk** colormode Color Tools will generate the Light/Norm curves. Light/Norm curves will be part of the EPL and driver will not use the internal curves to do the splitting. With this option, while creating the new profiles, user has more control on how the light and normal inks are applied.

All old profiles created for 7C print modes, which were earlier listed under CMYK, will continue to work. Users can continue to use them.

## **Change History**

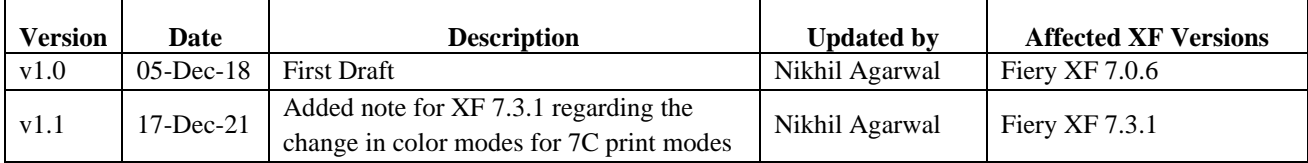